## **ZOOMの設定と事前準備の方法**

2020/08/24 現在

※参加前に下記の環境をご確認ください。

●Zoom ミーティングに参加する方法 (動画あり) →<https://zoomy.info/manuals/sanka/>

パソコンからご参加の場合はミーティング URL からそのまま入れます(URL は事前にお知らせします)。

●【ZOOM が初めての方】 事前にリハーサルができます。 下記 URL をクリックして自分のスマホや PC でオンライン接続ができるか確認してください。 <https://zoom.us/test>

●PC で参加される方

1.時間になりましたら、本メールにある「Zoom ミーティングに参加する」の URL をクリックします。

2.「Zoom Meetings を開く」をクリックします。

3.「コンピューターでオーディオに参加」ボタンを押すと会話ができる状態になります。

●スマホやタブレットで参加される方 ※アプリのダウンロードが必須です。 「ZOOM Cloud Meetings」をインストールしてください <iphone>

<https://apps.apple.com/jp/app/zoom-cloud-meetings/id546505307>

<Android>

<https://play.google.com/store/apps/details?id=us.zoom.videomeetings&hl=ja>

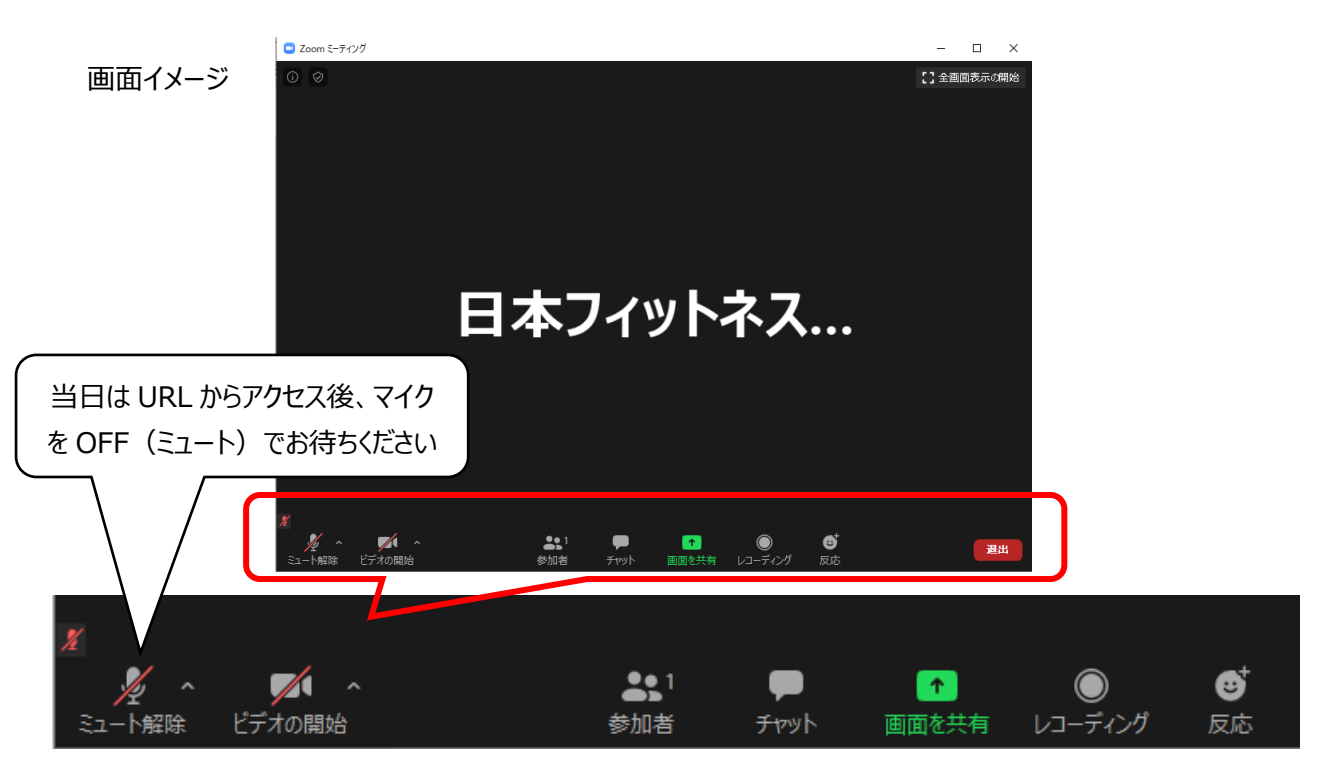